# **Registry Installation - Source**

- Download Source
  - o Downloading the Latest Release
  - Downloading the Latest Master
  - Cloning the Git Repo
- Configure Web Server
- Verify File Permissions
- Create /tmp Directory
- Integrate Web Server Authentication
- Integrate Web Server Logout
- Next: Registry Installation Database

### **Download Source**

#### **Downloading the Latest Release**

In general, you should download the latest release. This will make it easier to track where your deployment is versus the current development work for purposes of reporting bugs, diagnosing issues, and understanding available features.

Download the COmanage Registry source files somewhere into the file system. The location you put the files does not have to be the location from which the files are served by the web server. Create a symlink to the directory called registry-current (or something similar):

```
$ mkdir /srv/comanage
$ cd /srv/comanage
$ wget https://github.com/Internet2/comanage-registry/archive/4.3.2.tar.gz
$ tar xzf 4.3.2.tar.gz
$ ln -s comanage-registry-4.3.2 registry-current
```

### **Downloading the Latest Master**

The master branch has the latest features that should be stable enough for use, but may not be feature complete. (Typically, though, master is the same as the latest release.) If you want the latest master, you can download it instead:

```
$ wget https://github.com/Internet2/comanage-registry/archive/master.tar.gz
```

You can also download the develop branch, which is usually more bleeding edge.

```
$ wget https://github.com/Internet2/comanage-registry/archive/develop.tar.gz
```

#### Cloning the Git Repo

If you plan on mucking around with the code, you can also clone the git repo.

# **Configure Web Server**

Deploy the COmanage Registry directory wherever you like. Note that the user that the web server runs as needs to be able to read all the files.

Configure your web server to deliver the registry at a suitable URL such as https://some-vo.org/registry. A simple strategy to accomplish this when running under the Apache web server is to create a symlink in the DocumentRoot named registry that points to the directory .../registry-current/app/webroot:

```
$ cd /var/www/html
$ ln -s /path/to/registry-current/app/webroot registry
```

The preferred path /var/www or /var/www/html may vary according to your operating system, distribution, or web server configuration.

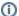

#### Installation at /registry Currently Recommended

As of Registry v4.0.0, it is no longer required to install at the URL path /registry. However, it is recommended to use this path unless a specific reason requires the use of a different path.

Versions prior to v4.0.0 require COmanage Registry to be made available at https://your-site.org/registry.

## **Verify File Permissions**

You should verify that the web server will not deliver unprocessed files, especially configuration files such as the database configuration file (ie: https://some-vo.org/registry/app/Config/database.php). By default, these files will not be delivered.

# **Create /tmp Directory**

As of v1.0.0, app/tmp is a symlink to local/tmp. You'll most likely want to make that a symlink to another location, since it is bad practice to have writable directories on the file system delivering web content. A reasonable alternative would be /var/cache/registry. The easiest way to do this on a Unix-like system is to create a symlink to the new directory.

The basic required structure for the tmp directory is included in app/tmp.dist. Be sure to replicate this in the target location.

```
$ cd registry-current/app
$ sudo cp -r tmp.dist /var/cache/registry
$ sudo chown -R $HTTPUSER /var/cache/registry
$ sudo chmod 700 /var/cache/registry
$ cd registry-current/local
$ ln -s /var/cache/registry tmp
```

# M

#### Log Files May Be Written To The Cache Directory

The CakePHP framework may write error and debugging logs to the logs directory under the tmp directory. You may wish to monitor and/or rotate these files. By default, the framework usually rotates the log files when they get large.

Note you can point the subdirectories of tmp to different locations. For example, you could point tmp/logs to /var/log/registry if you want to keep all of your logfiles in the same place.

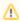

For versions prior to v1.0.0, update  $\mathtt{app}/\mathtt{tmp}$  to point directly to your  $\mathtt{tmp}$  directory.

# **Integrate Web Server Authentication**

In order to integrate COmanage Registry with your authentication system, configure your Web server to protect the directory registry/app/webroot/auth/login. For example, under Apache your configuration may look something like

```
DocumentRoot /var/www

<Directory /var/www/registry/auth/login>
AuthType shibboleth
ShibRequestSetting requireSession 1
Require shib-session

</Directory>
<Location / >
AuthType shibboleth
Require shibboleth
</Location>
```

For Apache, it is recommended that you place this configuration in httpd.conf rather than .htacess, to simplify future upgrades.

If you choose to use a SAML2 service provider (SP) such as the Shibboleth Native SP or SimpleSAMLPhP for authentication you may find the COmanage Registry Shibboleth Embedded Discovery Service Plugin useful.

#### Integrate Web Server Logout

COmanage Registry uses a standard PHP session to track requests per user. Clicking the "Logout" button ends the PHP session but does not end any other session such as a session created during authentication by the web server authentication mechanism or module such as the Shibboleth Native SP for Apache (Shibboleth) or mod\_auth\_openidc. The web server authentication mechanism should be configured so that any necessary session termination happens when the browser accesses registry/auth/logout.

For example with Shibboleth the following configuration will terminate the Shibboleth session and then allow the browser to continue to access registry/auth /logout:

```
RewriteEngine On
RewriteCond %{QUERY_STRING} !after_redirect
RewriteRule ^/registry/auth/logout.* https://%{SERVER_NAME}/Shibboleth.sso/Logout?return=https://%{SERVER_NAME}
/registry/auth/logout/?after_redirect [L,R]
```

**Next: Registry Installation - Database**